### VORBEREITUNG

### **Beschreibung des Headset-Layouts**

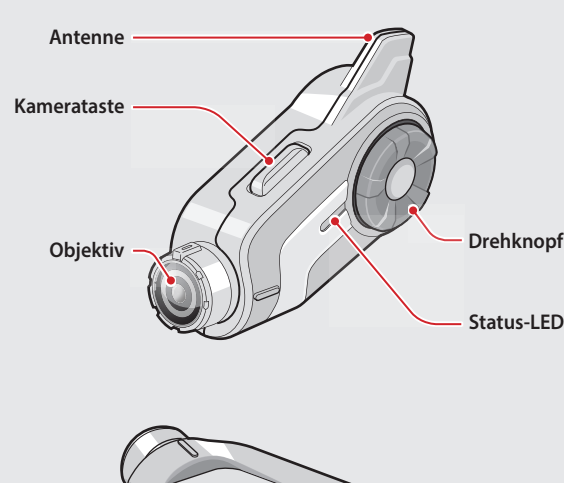

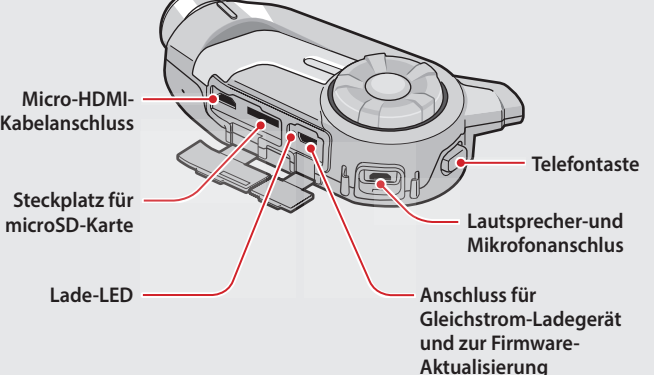

### GRUNDSÄTZLICHER BETRIEB

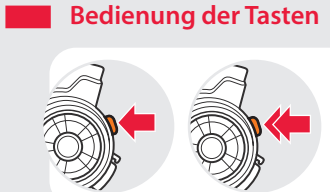

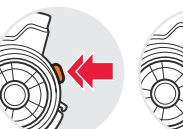

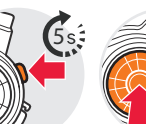

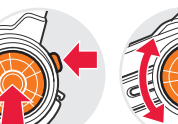

Die Taste antippen

Die Taste doppelt antippen Die Taste

5 Sekunden lang gedrückt halten drücken Die beiden Tasten **Drehknopf** gleichzeitig

### **Ein-/Ausschalten des Headsets**

drehen

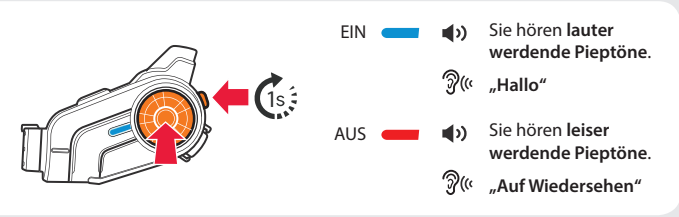

Halten Sie zum Ein- und Ausschalten des Headsets gleichzeitig den **Drehknopf** und die **Telefontaste** 1 Sekunde lang gedrückt.

### **Einstellen der Lautstärke**

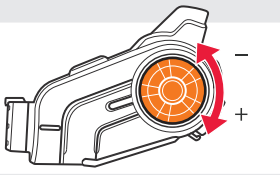

Sie hören **einen Piepton**, wenn die Lautstärke die höchste oder niedrigste Stufe erreicht hat.

### **Akkuladezustand überprüfen**

### KOPPLUNG

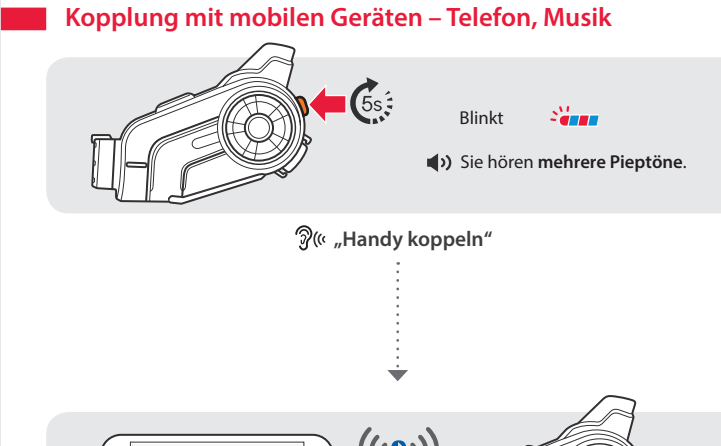

**Bluetooth Bluetooth** Sena10C

**"Headset gekoppelt"**

- Sie hören einer **Piepton** .
- $\widehat{\mathcal{D}}$ (« "Kurzwahl"
- **Sprachmenü**
- **• Wahlwiederholung**
- **Kurzwahl 1**
- **Kurzwahl 2**
- **Kurzwahl 3**
- **Abbrechen**

### **Musik hören**

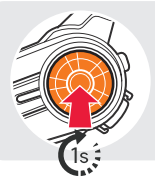

bis Sie **einen doppelten Pienton** hör

**www.senaheadsets.de**

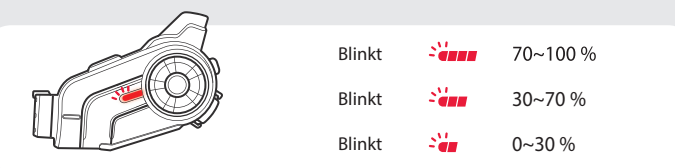

Schalten Sie das Headset ein und überprüfen Sie den Akkuladezustand mit der **Status-LED** .

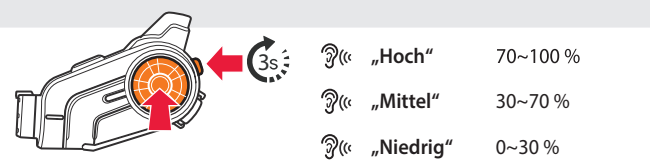

Oder halten Sie beim Einschalten des Headsets den **Drehknopf** und die **Telefontaste** für mindestens 3 Sekunden gedrückt. Sie hören **einen Dreifach-Piepton** und **eine Sprachansage** .

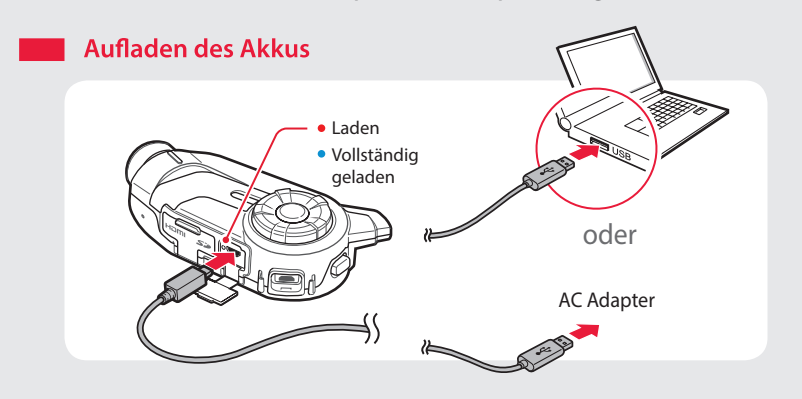

**Annehmen von Anrufen**

#### **Beenden von Anrufen**

**Ablehnen von Anrufen**

**Weiterleiten von Anrufen zwischen einem Mobiltelefon und dem Headset**

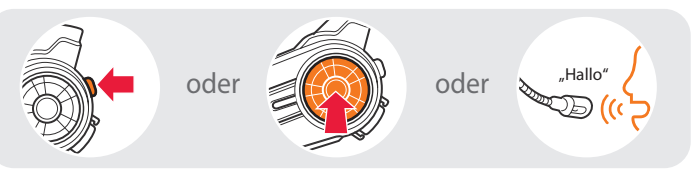

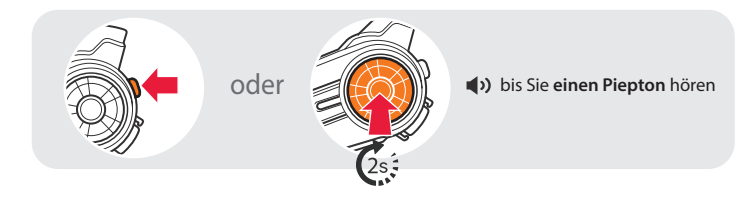

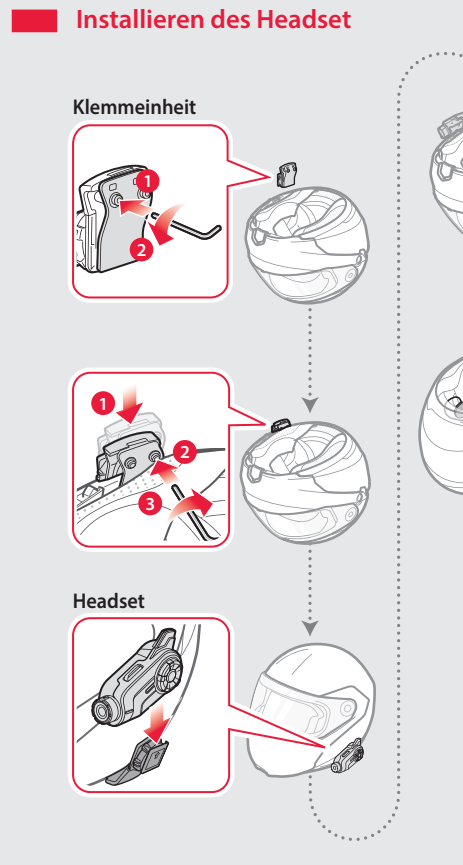

# **Lautsprecher 1 2 Mikrofon 1 2**  $\overline{\mathcal{A}}$ o **1 2**

## **Tätigen von Anrufen**

#### Mit der Sprachwahl

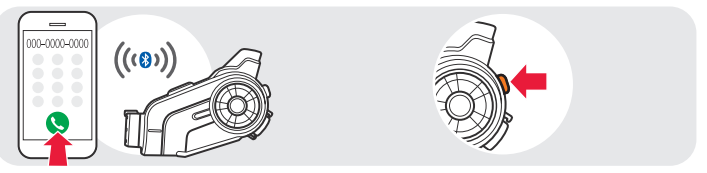

Mit der Kurzwahl

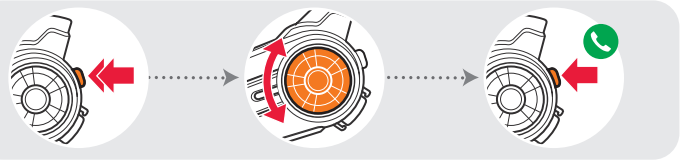

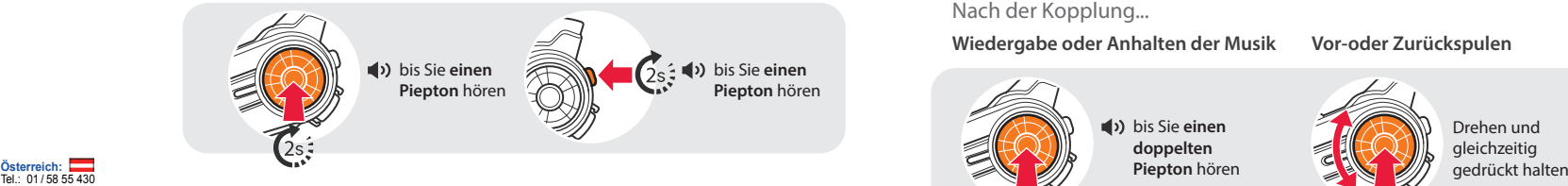

Nach der Kopplung...

**Wiedergabe oder Anhalten der Musik Vor-oder Zurückspulen**

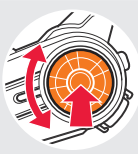

Drehen und gleichzeitig

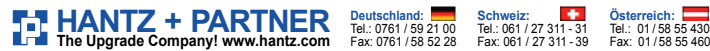

### **Telefonmerkmale verwenden**

Nach der Kopplung.

## Kurzanleitung

Bluetooth® Kamera- und Kommunikationssystem für Motorräder

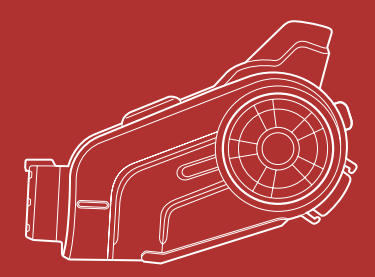

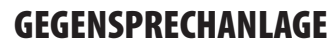

#### **Kopplung mit anderen Headsets**

Beachten Sie die obigen Schritte, um zwei oder mehr Headsets zu koppeln.

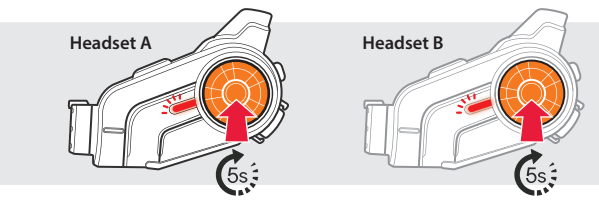

**"Gegensprechanlage koppeln"**

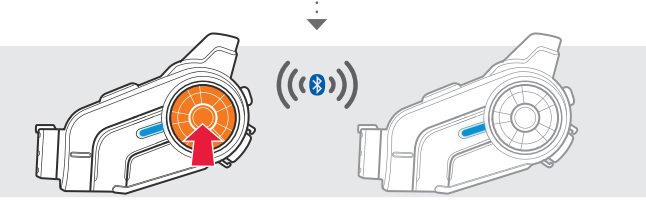

#### **Verwenden der Gegensprechanlage**

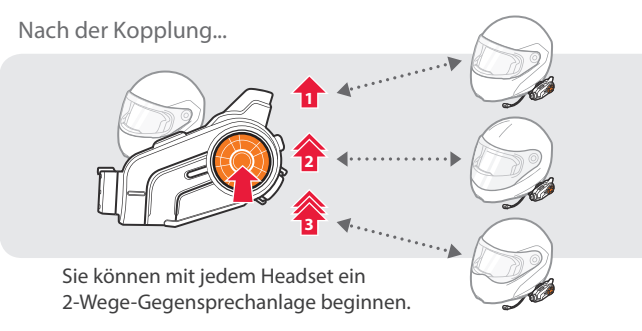

### KAMERA

**Aufnehmen von Fotos** 

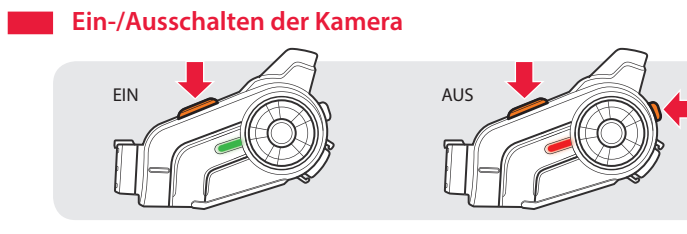

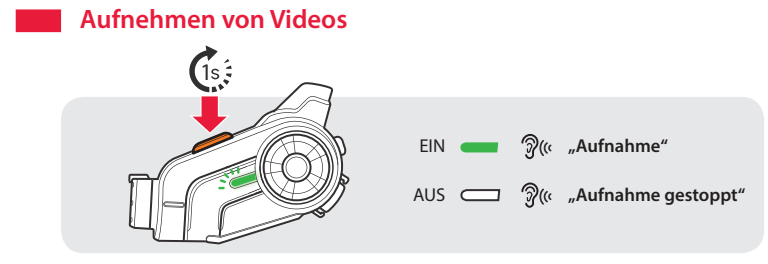

Sie hören **einen Blendenton**.

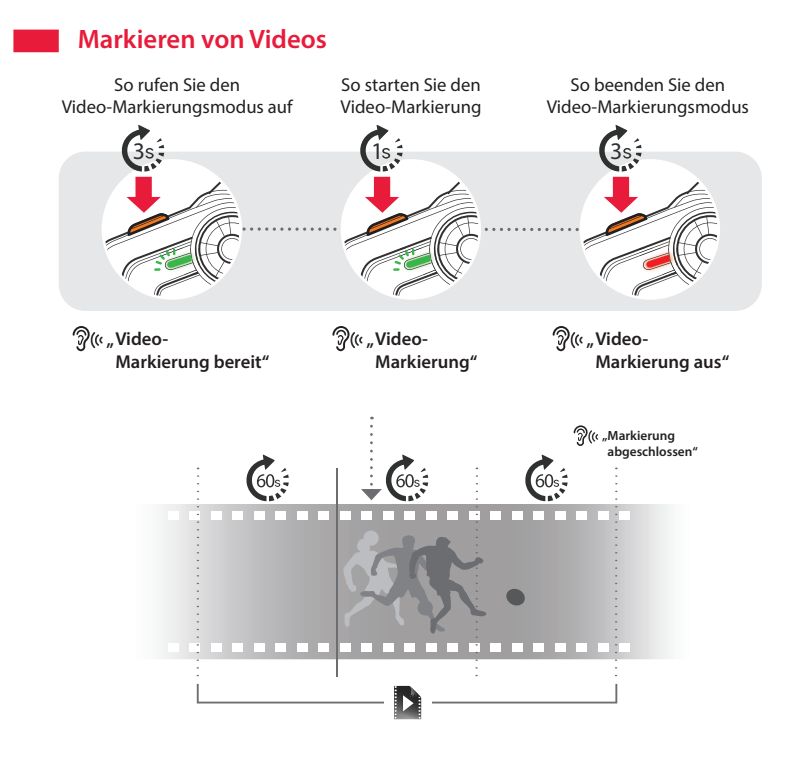

- 1. Laden Sie die Sena Smartphone App für Android oder iPhone bei Google Play oder im App Store auf Ihr Smartphone herunter. Weitere Informationen finden Sie unter www.senaheadsets.de/download
- 2. Koppeln Sie Ihr Smartphone mit dem Headset.
- 3. Führen Sie die Sena Smartphone App aus. Wischen Sie den Bildschirm nach rechts und tippen Sie auf **Einstellung**, um die Headset-Einstellungen zu konfigurieren.

### RADIO

### **Ein-/Ausschalten des UKW-Radios**

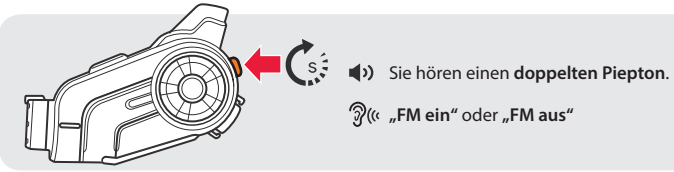

**Hören von** 

### **Sender suchen**

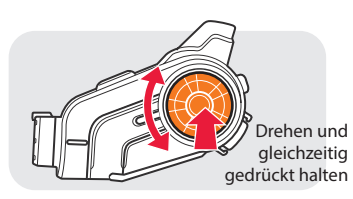

Sie können auf der Sena Website sich andere Sena Produkte ansehen: **www.senaheadsets.de**

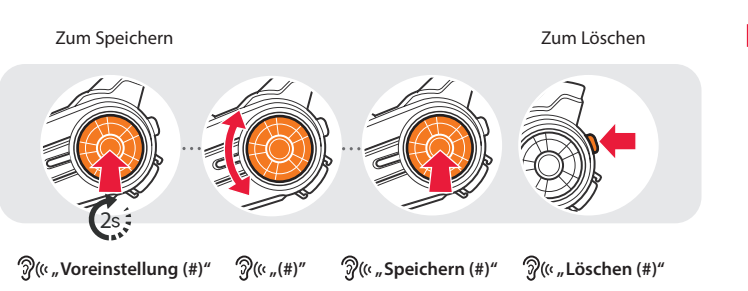

**voreingestellten Sendern**

### **Sender speichern oder löschen**

### EINSTELLUNG

### **Methode1) Verwenden des Headsets**

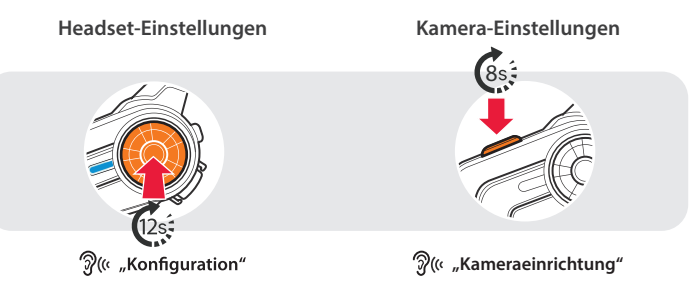

### **Methode2) Verwenden des Sena Device Manager**

Schließen Sie das Headset über ein USB-Kabel am Computer an. Starten Sie den Sena Device Manager und klicken Sie auf **GERÄTEEINSTELLUNGEN**,

**Osterreich:**<br>Tel.: 01/58 55 430<br>Fax: 01/58 55 460 **Deutschland:** Tel.: 0761 / 59 21 00 Fax: 0761 / 58 52 28 **HANTZ + PARTNER** Deutschland: Schweiz: 11:31<br>The Upgrade Company! www.hantz.com Fax: 0761/58 52 20 Fax: 061/27 311-39 **www.senaheadsets.de**

Ausführliche Informationen, wie sie den Sena Device Manager

herunterladen können, finden Sie in dem der Verpackung beigelegten

#### **Methode3) Verwenden der Sena Smartphone App**

15.May

### FEHLERSUCHE

### **Rücksetzen auf die Werkseinstellung**

Wenn Sie das 10C auf die Werkseinstellungen zurücksetzen wollen, müssen Sie die **Telefontaste** 12 Sekunden lang gedrückt halten. **Drehknopf** antippen. Das Headset stellt automatisch die Standardeinstellungen wieder her und schaltet sich aus.

### **Reset bei Fehlfunktion**

Falls das 10C aus irgendwelchen Gründen nicht richtig funktioniert, können Sie mit einem spitzen Gegenstand die Reset-Taste im Stiftloch auf der Rückseite des Headsets drücken.

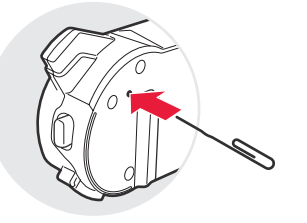

### **Sena**

**www.senaheadsets.de**

**www.facebook.de/BikerHeadset E-Mail**: info@bikerheadset.de

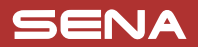

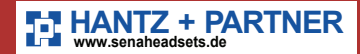

# **100**